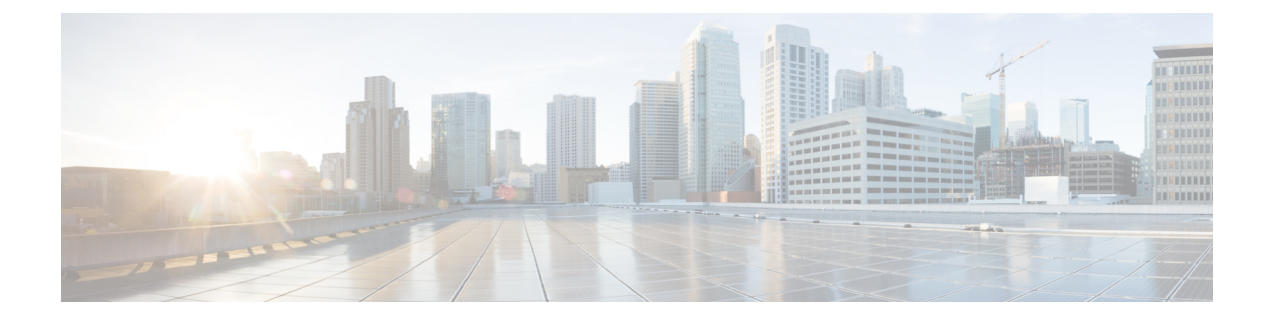

# シスコ アプリケーションの統合

- Cisco Unity Connection  $(1 \sim \rightarrow \sim)$
- Cisco Expressway  $(4 \sim \rightarrow \sim)$
- Cisco Emergency Responder  $(4 \sim -\gamma)$
- Cisco Paging Server  $(5 \sim \rightarrow \sim)$
- Cisco Unified Contact Center Enterprise  $(6 \sim \rightarrow \sim)$
- Cisco Unified Contact Center Express  $(6 \sim \rightarrow \check{\vee})$
- 高度な QoS APIC-EM コントローラ (7 ページ)
- Cisco WebDialer サーバの設定 (7 ページ)

### **Cisco Unity Connection**

ボイスメールとメッセージングのシステムを設定する時には、ユーザの追加、機能の有効化、Cisco Unified Communications Manager と Cisco Unity Connection との統合の各オプションに注意します。

Cisco Unity Communications Manager と統合されると、Cisco Unity Connection (ボイスメールおよび メッセージングシステム) は、AXL サービスまたは LDAP 統合を使用して手動で設定するユーザ にボイスメッセージ機能を提供します。メールボックスにボイスメッセージを受信すると、ユー ザの電話機にメッセージ受信のライトが点灯します。ユーザは内線または外線通話でボイスメッ セージ システムにアクセスして、メッセージの取得、聞き取り、返信、転送、および削除ができ ます。

お客様のシステムは、直接接続されたメッセージシステムとゲートウェイベースのメッセージシ ステムをサポートしています。直接接続された音声メッセージシステムは、パケットプロトコル を使用してCisco UnifiedCommunications Managerと通信します。ゲートウェイベースのボイスメッ セージ システムは、シスコ ゲートウェイに接続するアナログまたはデジタル トランクを使用し てCisco Unified Communications Managerに接続します。

Unified Communications Manager と Cisco Unity Connection を統合すると、ユーザに次の機能を設定 できます。

- パーソナル グリーティングへの自動転送
- 通話中グリーティングへの自動転送
- 発信者 ID
- 容易なメッセージアクセス(ユーザはIDを入力しなくてもメッセージを取得できます。Cisco Unity Connectionでは、通話発信元の内線番号に基づいてユーザを識別します。パスワードが 必要になる場合があります)
- 識別されたユーザのメッセージ(Cisco Unity Connectionでは、転送された内線通話中にメッ セージを残したユーザを、通話発信元の内線番号に基づいて自動的に識別します)
- メッセージ待機インジケータ (MWI)
- Cisco Unified Communications Manager と Cisco Unity Connection サーバ間のセキュアな SIP ト ランクの統合の設定には、Cisco UnifiedCommunications Managerクラスタが混合モードで設定 されている必要があります。

Cisco Unified Communications Manager と Cisco Unity Connection は、次のいずれかのインターフェ イスを介して連携します。

- SIP トランク: SIP を使用して Cisco Unity Connection と Unified Communications Manager を統 合できます。SIPは、従来の統合に含まれている複数のSCCPポートではなく、UnityConnection サーバにつき1個のトランクを使用します。SIPインテグレーションでは、ボイスメールポー トとメッセージ待機インジケータ (MWI) のディレクトリ番号を設定する必要がなくなりま す。
- SCCPプロトコル:音声メールポートを作成することで、インタフェースを直接接続された音 声メッセージシステムとして構成できます。これらは、UnifiedCommunicationsManagerとCisco Unity Connectionとの間にリンクを確立します。

ボイスメッセージ システムへの複数の同時コールを処理するには、複数のボイスメールポー トを作成し、それらのポートを回線グループに割り当て、その回線グループをルート/ハント リストに割り当てます。

Cisco Unified Communications Manager は、SCCP メッセージを生成します。 Cisco Unity Connection がそのメッセージを変換します。ボイスメールシステムは、メッセージ待機の on と off の番号をコールしてメッセージ受信兆候 (MWIs) を送信します。

ボイスメール ポートやCisco Unity SCCPデバイスにセキュリティを設定すると、各デバイス が他のデバイスの証明書を受け付けた後、認証済みのデバイスに対してTLS接続(ハンドシェ イク)が開きます。同様に、デバイスに暗号化を設定した場合、システムはデバイス間に SRTP ストリームを送信します。

デバイスのセキュリティモードが認証または暗号化に設定されている場合、Cisco Unity TSP は、Cisco Unified Communications Manager の TLS ポートを介して Unified Communications Manager に接続します。セキュリティ モードが非セキュアの場合、Cisco Unity TSP は Cisco Unified Communications Manager の SCCP ポートを介して Unified Communications Manager に接 続します。

Cisco Unity Connection をシステムに統合する設定の詳細については、『*Cisco Unity Connection* 向 け *Cisco Unified Communications Manager SCCP* インテグレーション ガイド』または『*Cisco Unity Connection* 向け *Cisco Unified Communications Manager SIP* トランク インテグレーション ガイド』

([http://www.cisco.com/c/en/us/support/unified-communications/unity-connection/](http://www.cisco.com/c/en/us/support/unified-communications/unity-connection/products-installation-and-configuration-guides-list.html) [products-installation-and-configuration-guides-list.html](http://www.cisco.com/c/en/us/support/unified-communications/unity-connection/products-installation-and-configuration-guides-list.html))を参照してください。

### **PIN**同期の有効化

PIN 同期を有効にし、エンド ユーザが、エクステンション モビリティ、開催中の会議、モバイル コネクト、および Cisco Unity Connection ボイスメールに同じ PIN を使用してログインできるよう にするには、次の手順を実行します。

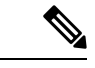

- (注)
	- Cisco Unified Communications Manager パブリッシャ データベース サーバが実行されており、その データベースのレプリケーションが完了した場合のみ、Cisco Unity Connection と Cisco Unified Communications Manager 間の PIN の同期に成功します。Cisco Unity Connection で PIN の同期に失 敗すると、次のエラーメッセージが表示されます。「CUCMで暗証番号のアップデートに失敗しま した。(Failed to update PIN on CUCM.)原因:PIN の取得中にエラーが発生していま す。(Reason: Error getting the pin.)」

PIN同期が有効で、エンドユーザーがPINを変更した場合は、Cisco UnifiedCommunications Manager で PIN を更新します。この現象は、少なくとも 1 つの構成済みの Unity Connection アプリケーショ ン サーバで、PIN の更新が成功している場合に発生します。

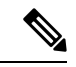

PIN の同期を有効にするには、機能が正常に有効化された後で、管理者がユーザに各自の PIN を 変更するよう強制する必要があります。 (注)

#### 始める前に

この手順では、すでにアプリケーションサーバが Cisco Unity Connection のセットアップに接続さ れていることを前提としています。使用していない場合、新しいアプリケーションサーバを追加 する方法については、「関連項目」を参照してください。

PIN 同期機能を有効にするには、まず [Cisco Unified OSの管理 (Cisco Unified OS Administration)] ページから Cisco Unified Communications Manager tomcat-trust に、有効な証明書をアップロードす る必要があります。証明書をアップロードする方法の詳細については、「Cisco Unified Communications Manager アドミニストレーション ガイド」([http://www.cisco.com/c/en/us/support/](http://www.cisco.com/c/en/us/support/unified-communications/unified-communications-manager-callmanager/products-maintenance-guides-list.html) [unified-communications/unified-communications-manager-callmanager/](http://www.cisco.com/c/en/us/support/unified-communications/unified-communications-manager-callmanager/products-maintenance-guides-list.html)

[products-maintenance-guides-list.html](http://www.cisco.com/c/en/us/support/unified-communications/unified-communications-manager-callmanager/products-maintenance-guides-list.html))の「セキュリティ証明書の管理」の章を参照してください。

Cisco Unity Connection サーバのユーザ ID は、Cisco Unified Communications Manager のユーザ ID と一致する必要があります。

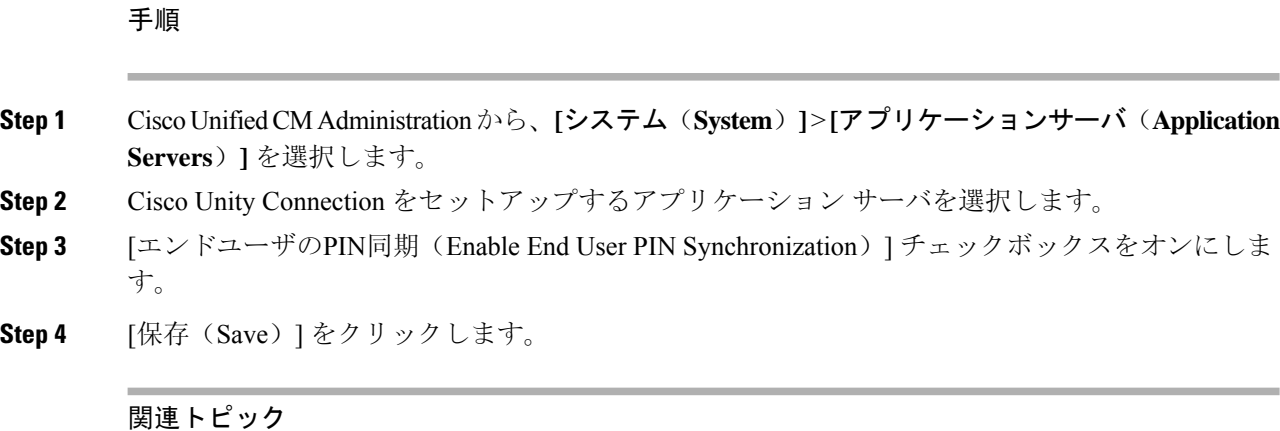

アプリケーション サーバの設定

### **Cisco Expressway**

Cisco Unified Communications Manager は Cisco Expressway と統合して、Cisco Unified Communications Mobile & Remote Access を提供します。Cisco Unified Communications の Mobile & Remote Access は Cisco Collaboration Edge アーキテクチャの中核を成します。Cisco Jabber などのエンドポイントが 企業ネットワーク外にある場合に、Cisco Unified Communications Manager(Unified CM)への登 録、呼制御、プロビジョニング、メッセージング、およびプレゼンスの機能を使用することがで きるようになります。Expressway は、Unified CM 登録にセキュアなファイアウォール トラバーサ ルと回線側サポートを提供します。

- ソリューション全体で、次の機能が提供されます。
	- オフプレミス アクセス:ネットワーク外で、Cisco Jabber および EX/MX/SX シリーズ クライ アントに一貫性のあるエクスペリエンスを提供
	- セキュリティ: セキュアな企業間 (B2B) 通信
	- クラウドサービス:エンタープライズクラスの柔軟性と拡張性に優れたソリューションによ り、Webex の統合とさまざまなサービスプロバイダーに対応
	- ゲートウェイおよび相互運用性サービス:メディアおよびシグナリングの正規化、標準以外 のエンドポイントのサポート。

導入の詳細については、『*Cisco Expressway* 経由の *Mobile and Remote Access* 導入ガイド』 ([https://www.cisco.com/c/en/us/support/unified-communications/expressway-series/](https://www.cisco.com/c/en/us/support/unified-communications/expressway-series/products-installation-and-configuration-guides-list.html) [products-installation-and-configuration-guides-list.html](https://www.cisco.com/c/en/us/support/unified-communications/expressway-series/products-installation-and-configuration-guides-list.html))を参照してください。

## **Cisco Emergency Responder**

Cisco Emergency Responder(Emergency Responder)は、緊急コールに効率的に応答したり、緊急 コールの処理について地方自治体の規定を順守したりできるように、テレフォニー ネットワーク で緊急コールを管理するのに役立ちます。北米では、これらの地方条例は「Enhanced911(E911)」 と呼ばれています。同様の規定が他の国やロケールに存在します。

緊急コールに関する条例は、国、地域、州、または都市圏の中でも場所によって異なることがあ るため、Emergency Responder は、特定のローカル要件に併せて緊急コール設定を指定できる柔軟 性を備えています。ただし、条例は場所によって異なり、セキュリティ要件は会社によって異な るため、Emergency Responder を展開する前に、自社のセキュリティ上のニーズと法的なニーズを 調査する必要があります。

Cisco Emergency Responder をインストールして Cisco Unified Communications Manager と統合する 方法の詳細については、『*Cisco Emergency Responder* アドミニストレーション ガイド』 ([https://www.cisco.com/c/en/us/support/unified-communications/emergency-responder/](https://www.cisco.com/c/en/us/support/unified-communications/emergency-responder/products-maintenance-guides-list.html) [products-maintenance-guides-list.html](https://www.cisco.com/c/en/us/support/unified-communications/emergency-responder/products-maintenance-guides-list.html))を参照してください。

#### **Cisco Unified Communications Manager** での機能のサポート

Cisco Unified Communications Manager の次の機能は、Cisco Emergency Responder との統合をサポー トしています。Cisco Unified Communications Manager でこれらの機能を設定する方法の詳細につ いては、『*Cisco Unified Communications Manager* 機能設定ガイド』([https://www.cisco.com/c/en/us/](https://www.cisco.com/c/en/us/support/unified-communications/unified-communications-manager-callmanager/products-installation-and-configuration-guides-list.html) [support/unified-communications/unified-communications-manager-callmanager/](https://www.cisco.com/c/en/us/support/unified-communications/unified-communications-manager-callmanager/products-installation-and-configuration-guides-list.html) [products-installation-and-configuration-guides-list.html](https://www.cisco.com/c/en/us/support/unified-communications/unified-communications-manager-callmanager/products-installation-and-configuration-guides-list.html))を参照してください。

- ロケーション認識
- 緊急ハンドラ

## **Cisco Paging Server**

Cisco Unified Communications Manager は、Cisco Paging Server と統合して Cisco IP Phone やさまざ まなエンドポイントに基本的なページングサービスを提供するように設定できます。CiscoPaging Server 製品は、InformaCast 仮想アプライアンスを介して提供され、次の導入オプションを提供し ます。

- 基本的なページング:Cisco IP Phone に対して電話間およびグループでのライブオーディオ ページングを提供します。システムのすべてのユーザは、基本的なページの確立と受信に参 加できます。
- 高度な通知:すべての機能を備えた緊急通知ソリューションを提供します。これにより、テ キストと、ライブまたは事前に録音されたオーディオメッセージを使用して、無制限の数の 電話機に到達できます。

Cisco Paging Server の詳細およびドキュメントについては、[https://www.cisco.com/c/en/us/products/](https://www.cisco.com/c/en/us/products/unified-communications/paging-server/index.html) [unified-communications/paging-server/index.html](https://www.cisco.com/c/en/us/products/unified-communications/paging-server/index.html) を参照してください。

#### 構成

Cisco Unified Communications Manager の基本ページングまたは高度な通知の設定方法の詳細につ いては、『*Cisco Unified Communications Manager* 機能設定ガイド』の「ページング」の章を参照 してください。

### **Cisco Unified Contact Center Enterprise**

Cisco Unified Contact Center Enterprise(Unified CCE)をシステムで使用して、インテリジェント コールルーティング、ネットワークとデスクトップ間のコンピュータ/テレフォニーインテグレー ション(CTI)、およびIPネットワークを介したコンタクトセンターエージェントへのマルチチャ ネル コンタクト管理を統合します。Unified CCE は、ソフトウェア IP の自動コール配布 (ACD) を Cisco Unified Communications と組み合わせたもので、詳細な分散型の連絡先センターを迅速に導 入できます。

UnifiedCCEをシステムに統合するための設定方法の詳細については、『*Cisco UnifiedContactCenter Enterprise* 設置およびアップグレードガイド』([http://www.cisco.com/c/en/us/support/](http://www.cisco.com/c/en/us/support/customer-collaboration/unified-contact-center-enterprise/products-installation-guides-list.html) [customer-collaboration/unified-contact-center-enterprise/products-installation-guides-list.html](http://www.cisco.com/c/en/us/support/customer-collaboration/unified-contact-center-enterprise/products-installation-guides-list.html))を参照して ください。

### **Cisco Unified Contact Center Express**

Cisco Unified Contact Center Express(Unified CCX)は、シングルまたはデュアルサーバの導入にお いて、パッケージ化された大規模なコンタクトセンターの機能をシステムに提供します。Unified CCX は、最大 400 人の同時エージェント、42 人のスーパバイザ、150 のエージェントグループ、 および 150 のスキルグループに対応するように拡張できます。また、電子メール、チャット、発 信コール、着信コール、ワークフォース最適化、およびレポート機能が含まれています。

Unified CCX は、Unified CCX に代わってすべてのコンタクトセンターのコールを管理する Unified Communications Manager と連携します。コールがヘルプデスクに送信されると、コールシステム は、その番号が Unified CCX アプリケーションサーバを宛先としていることを認識します。この 設定では、UnifiedCCXが着信コールを受信し、ダイヤルした内線番号に基づいて要求を処理しま す。スクリプトは、番号を収集し、必要に応じて、発信者からの情報を使用して適切なエージェ ントを選択します。割り当てられたエージェントが利用できない場合、そのコールは適切なキュー に入れられ、録音されたメッセージまたは音楽が発信者にストリーミングされます。エージェン トが対応可能になるとすぐに、Unified CCX はそのエージェントの電話を鳴らすように Unified Communications Manager に指示します。

エージェントが電話に出ると、関連するコールコンテキストがそのエージェントのデスクトップ アプリケーションに提供されます。この手順により、顧客をサポートするための適切な情報がエー ジェントに表示されます。

Unified CCE をシステムに統合するための設定方法の詳細については、『*Cisco Unified CCX* アドミ ニストレーション ガイド』([http://www.cisco.com/c/en/us/support/customer-collaboration/](http://www.cisco.com/c/en/us/support/customer-collaboration/unified-contact-center-express/products-installation-and-configuration-guides-list.html) [unified-contact-center-express/products-installation-and-configuration-guides-list.html](http://www.cisco.com/c/en/us/support/customer-collaboration/unified-contact-center-express/products-installation-and-configuration-guides-list.html))を参照してくだ さい。

## 高度な **QoS APIC-EM** コントローラ

APIC EM は、ネットワークトラフィックを集中管理するためのシステムを提供しているため、 ネットワークの輻輳がある場合でも、常に通信を維持できるようになっています。Cisco Unified Communications Manager を設定して、APIC-EM コントローラを使用し SIP メディアフローを管理 するように設定すると、次のような利点がもたらされます。

- QoS 管理を一元化し、エンドポイントによる DSCP 値の割り当てが不要になります。
- メディアフローごとに異なるQoS処理を適用できます。たとえば、ネットワーク帯域幅が少 ない場合でも、基本的な音声通信が常に維持されるように、オーディオの優先順位を付ける ことができます。
- SIP プロファイルの外部 QoS 設定では、APIC-EM を使用するようにユーザを設定できます。 たとえば、Cisco Jabber ユーザは APIC-EM を使用してメディアフローを管理し、一方で Cisco Unified IPPhone ユーザは Cisco Unified Communications Manager の DSCP 設定を使用できます。

#### 設定の詳細

APIC EM コントローラと統合するように Cisco Unified Communications Manager を設定する方法な ど、詳細については、『*Cisco Unified Communications Manager* 機能設定ガイド』の「APIC-EM コ ントローラによる QoS の設定」の章を参照してください。

# **Cisco WebDialer** サーバの設定

[WebDialersの一覧(List of WebDialers)] サービスパラメータの代わりに Cisco WebDialer アプリ ケーションサーバを設定して、ユーザが入力できる文字数を制限します。[アプリケーションサー バの設定(Application Server Configuration)] ウィンドウで Cisco WebDialer アプリケーションサー バを追加すると、Cisco WebDialer Web サービスの [サービスパラメータの設定(Service Parameter Configuration)] ウィンドウで、そのサーバが [WebDialersの一覧(List of WebDialers)] フィール ドに表示されます。Cisco WebDialer の設定の詳細については、『*Cisco Unified Communications Manager* 機能設定ガイド』([http://www.cisco.com/c/en/us/support/unified-communications/](http://www.cisco.com/c/en/us/support/unified-communications/unified-communications-manager-callmanager/products-installation-and-configuration-guides-list.html) [unified-communications-manager-callmanager/products-installation-and-configuration-guides-list.html](http://www.cisco.com/c/en/us/support/unified-communications/unified-communications-manager-callmanager/products-installation-and-configuration-guides-list.html))を 参照してください。

#### 手順

**Step 1** CiscoUnifiedCMAdministrationから、**[**システム(**System**)**]** > **[**アプリケーションサーバ(**Application Server**)**]** を選択します。

- **Step 2** [新規追加(Add New)]をクリックします。
- **Step 3** [アプリケーションサーバタイプ(Application Server Type)] ドロップダウンリストから、[Cisco Web Dialer] を選択し、[次へ(Next)] をクリックします。

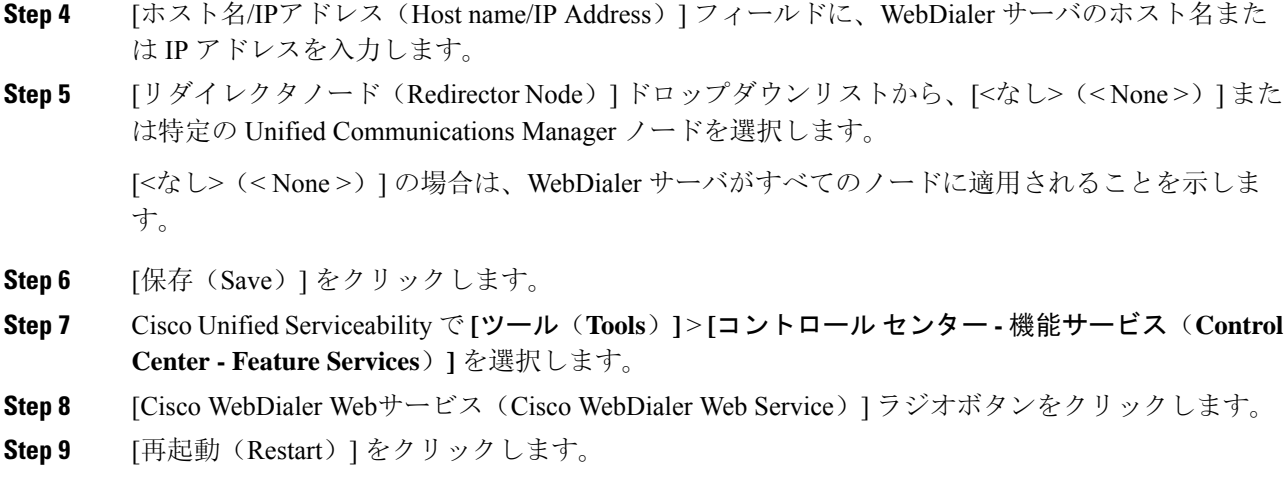

翻訳について

このドキュメントは、米国シスコ発行ドキュメントの参考和訳です。リンク情報につきましては 、日本語版掲載時点で、英語版にアップデートがあり、リンク先のページが移動/変更されている 場合がありますことをご了承ください。あくまでも参考和訳となりますので、正式な内容につい ては米国サイトのドキュメントを参照ください。